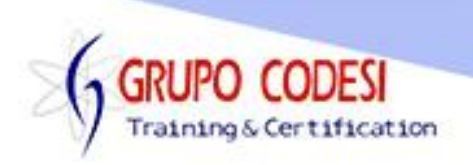

## TEMARIO CURSO DE PYTHON CON PyQT

- ➢ Herramientas de Instalación
	- o python
	- o PyCharm
		- Conocer el entorno de desarrollo
		- Primera aplicación
	- o Qt Framework
		- Comando install pyqt
		- Comando install pyqt-tools
- ➢ Diseñador Designer
- ➢ Ventana
	- o QApplication
	- o QWidget
	- o método resize
	- o Método show
	- o Ejecución exec\_
- ➢ Titulo de nuestra ventana
	- o setWindowTitle
- ➢ Icono en la aplicación
	- o setWindowIcon
- ➢ Tamaño y Posición
	- o move
	- o resize
	- o setGeometry
- ➢ Widgets
- ➢ QPushButton Botones
	- o resize
	- o move
	- o clicked
- ➢ QmessageBox
	- o question
	- o yes no cancel
- ➢ QLineEdit
	- o setPlaceHolder
	- o eachMode
	- o Password
- ➢ QLabel
	- o Propiedad text
- ➢ Casilla de Verificación
	- o QCheckbox
	- o setCheked

www.grupocodesi.com | www.curso-de-java.mx | WhatssApp +52 55 6598 1188

izavala@grupocodesi.com | Tel.: 55 68 29 44 79 y 55 65 98 11 88

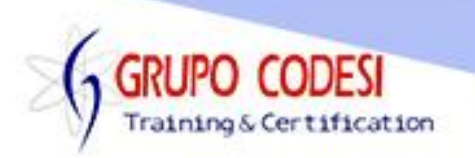

- ➢ Botones de Radio
	- o QRadioButton
- ➢ ComboBox
	- o QComboBox
	- o move
	- o resize
	- o addItem
	- o setCurrentIndex
- ➢ Barra de Progreso
	- o QTProgressBar
	- o setValue
	- o setAlignment
	- o Qt.AlignCenter
- ➢ Deslizador
	- o QSlider
	- o setValue
	- o QDial
- ➢ Dialogos
- ➢ Color
	- o QColorDialog
	- o getColor
- ➢ Fuentes
	- o QFontDialog
	- o getFont
- ➢ Abrir Archivos
	- o QFileDialog
	- o getOpenFile
- ➢ Layouts
	- o Posicion Absoulta
	- o BoxLayout
		- Horizontal
		- Vertical
	- o addStrech
	- o addWidget
	- o GridLayout
- ➢ Caja de Texto Multilinea
	- o QTBrowser
- ➢ Menus
	- o Barra de Menu
	- o QMainWindow
	- o QMenuBar
	- o addMenu
	- o QAction

www.grupocodesi.com | www.curso-de-java.mx | WhatssApp +52 55 6598 1188

izavala@grupocodesi.com | Tel.: 55 68 29 44 79 y 55 65 98 11 88

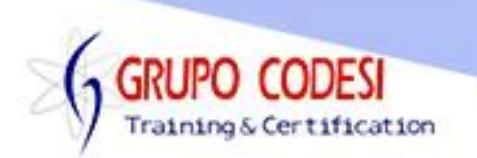

- o setShortCut
- o triggered
- o QMenu
- o toolbar
- o addToolBar
- o statusBar
- o showMessage
- ➢ Pestañas
	- o QTabWidget
	- o QLCDNumber
- ➢ GroupBox
	- o setLayout
- ➢ Area de Texto
	- o QPlainTextEdit
	- o insertPlainText
- ➢ Graficos
	- o pip install
	- o pyqtgrapgh
	- o range
	- o plot
	- o showGrid
	- o addLegend
	- o setLabel
	- o setXRange
	- o setYRange
	- o SetWindowTitle
- ➢ Barras
	- o linspace
	- o arange
	- o BarGraphItem
	- o addItem
- ➢ Ventanas Secundarias
	- o QDialog
	- o exec\_
	- o exit
- ➢ Hojas de Estilo
	- o setStyleSheet
	- o background
	- o font
	- o etc
- ➢ Obtener y Poner Texto
	- o clicked.connect
		- o text

www.grupocodesi.com | www.curso-de-java.mx | WhatssApp +52 55 6598 1188

izavala@grupocodesi.com | Tel.: 55 68 29 44 79 y 55 65 98 11 88

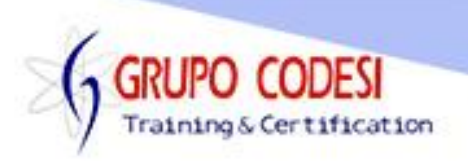

- o setText
- ➢ Estado Objeto Checkbox
	- o stateChanged.connect
	- o isChecked
- ➢ Deslizador Eveneto
	- o valueChanged.connect
	- o value
- ➢ Calendario
	- o QCalendarWidget
	- o setGridVisible
	- o clicked.connect
	- o move
	- o toString
- ➢ Boton de Radio Accion
	- o clicked.connect
	- o isChecked
- ➢ Combobox acciones
	- o clicked.connect
	- o currentText
- ➢ Barra de Progreso Accion
	- o completed
	- o setValue
- ➢ QLCNumber
- ➢ QDial
	- o value
	- o display
	- o setValue
- ➢ Area de Texto Accion
	- o toPlainText
- ➢ Tablas

www.grupocodesi.com | www.curso-de-java.mx | WhatssApp +52 55 6598 1188 izavala@grupocodesi.com | Tel.: 55 68 29 44 79 y 55 65 98 11 88